```
1 <!-- METADATA TYPE="typelib" UUID="DF9225FE-94A4-490d-8CAD-E8366CE621D3"-->
 2 < 83 ' Create a PDF Document
 4 Dim document
 5 Set document = Server. CreateObject ("DynamicPDF. Document")
 6 document. Creator = "Charting.asp"
 7 document. Author = "ceTe Software"
 8 document. Title = "All Types Of Charts"
 9
10 Call AddCharts(document)
11 document.DrawToWeb
12
13 Sub AddCharts(document)
14 'Create a Page and add it to the document
15 Dim MyPage1
16 Set MyPage1 = document.AddPage()
17 MyPage1.PageWidth = 792
18 MyPage1.PageHeight = 612
19
20 Dim MyDocTemplate
21 Set MyDocTemplate = document. SetTemplate()
22 Dim MyPageNumLabel
23 Set MyPageNumLabel = MyDocTemplate.AddPageNumberingLabel( "Page %%CP%% of %%TP%%",100,525,512,12)
24 	MyPageNumLabel.Font =DPDF_Font_Helvetica
25 MyPageNumLabel.FontSize = 12
26 MyPageNumLabel.Align = DPDF_TextAlign_Center
27
28 	Dim MyPage
29 Set MyPage = document. AddPage()
30 	MyPage.PageWidth = 792
31 	MyPage.PageHeight = 612
32 MyPage.MarginLeft = 35
33
34 Call AddAreaChart(MyPage, 0,40,document)
35 Call AddPieChart(MyPage, 0, 280, document)
36 Call AddLineChart(MyPage, 250, 40, document)
37 Call AddBarChart(MyPage, 250, 280, document)
38 	Call AddColumnChart(MyPage,500,40,document)
39 	Call XYScatterChart(MyPage,500,280,document)
40 	Call MultiTypeSeriesChart(MyPage1,20,50,document)
41 End Sub 
42
   43 Sub AddAreaChart(MyPage,x,y,document)
```
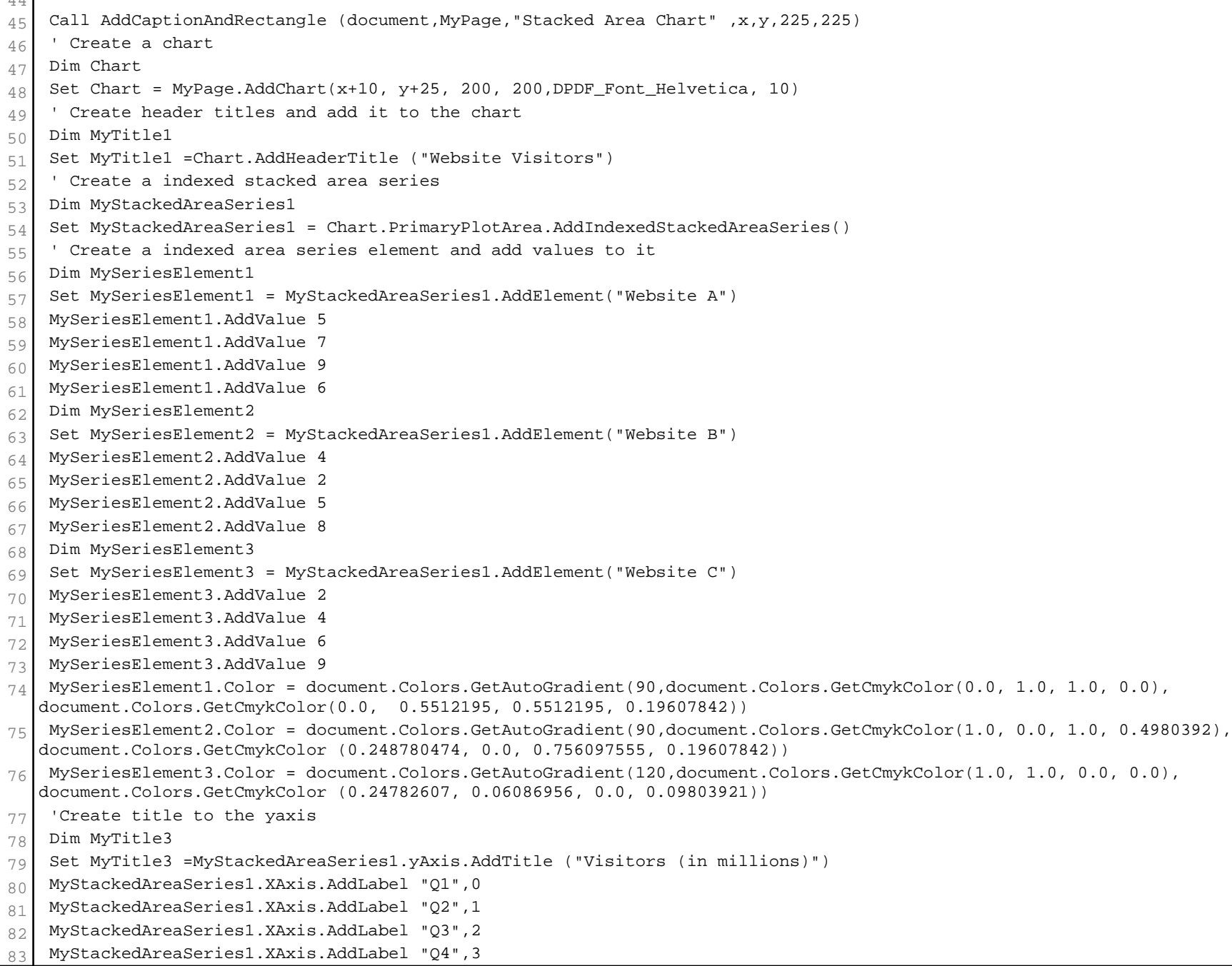

126

```
84 Chart.GetLegend(0).Visible = False
 85 End Sub
 86
 87 Sub AddLineChart(MyPage, x, y, document)
 88 Call AddCaptionAndRectangle (document, MyPage, " Line Chart" , x, y, 225, 225)
 89
 90 ' Create a chart
 91 Dim Chart
 92 Set Chart = MyPage.AddChart(x+10, y+25, 200, 200, DPDF_Font_Helvetica, 10)
 93 <sup>'</sup> Create header titles and add it to the chart
 94 Dim MyTitle1
 95 Set MyTitle1 = Chart.AddHeaderTitle ("Website Visitors")
 96 ' Create a indexed line series
 97 Dim MyLineSeries1
 98 	Set MyLineSeries1 = Chart.PrimaryPlotArea.AddIndexedLineSeries("Website A")
 99 MyLineSeries1.AddValue 5
100 MyLineSeries1.AddValue 7
101 MyLineSeries1.AddValue 9
102 MyLineSeries1.AddValue 6
103 Dim MyLineSeries2
104 Set MyLineSeries2 = Chart.PrimaryPlotArea.AddIndexedLineSeries("Website B")
105 MyLineSeries2.AddValue 4
106 MyLineSeries2.AddValue 2
107 MyLineSeries2.AddValue 5
108 MyLineSeries2.AddValue 8
109 Dim MyLineSeries3
110 Set MyLineSeries3 = Chart.PrimaryPlotArea.AddIndexedLineSeries("Website C")
111 MyLineSeries3.AddValue 2
112 MyLineSeries3.AddValue 4
113 MyLineSeries3.AddValue 6
114 MyLineSeries3.AddValue 9
115 'Create a title to the yaxis
116 Dim MyTitle3
117 	Set MyTitle3 =MyLineSeries1.yAxis.AddTitle ("Visitors (in millions)")
118
119 Adding AxisLabels to the XAxis
120 	MyLineSeries1.xAxis.AddLabel "Q1", 0
121 | MyLineSeries1.xAxis.AddLabel "Q2", 1
122 MyLineSeries1.xAxis.AddLabel "Q3", 2
123 MyLineSeries1.xAxis.AddLabel "Q4", 3
124 Chart.GetLegend(0).Visible = False
125 End Sub
```

```
127 Sub AddPieChart(MyPage, x, y, document)
128 	Call AddCaptionAndRectangle (document,MyPage,"Pie Chart" ,x,y,225,225)
129 Create a chart
130 Dim Chart
131 Set Chart = MyPage.AddChart(x+10,y+25,200, 200,DPDF_Font_Helvetica, 10)
132
133 'Create header titles and add it to the chart
134 Dim MyTitle1
135 Set MyTitle1 = Chart.AddHeaderTitle ("Website Visitors(in millions)")
136
137 Create a pieseries
138 Dim pieseries
139 Set pieseries = Chart.PrimaryPlotArea.AddPieSeries()
140
141 Create DataLabel
142 Dim datalabel
143 Set datalabel = pieseries.GetScalarDataLabel(True, False, False)
144 pieseries.datalabel = datalabel
145
146 'Add the element
147 Dim PieseriesElement1
148 Set PieseriesElement1 = pieseries.AddElement(27, "Website A")
149
150 Dim PieseriesElement2
151 	Set PieseriesElement2 = pieseries.AddElement(19, "Website B")
152
153 Dim PieseriesElement3
154 Set PieseriesElement3 = pieseries.AddElement(21, "Website C")
155
156 	PieseriesElement1.Color = document.Colors.GetAutoGradient(90,document.Colors.GetCmykColor(0.0, 1.0, 1.0, 0.0),
    document.Colors.GetCmykColor(0.0, 	0.5512195, 0.5512195, 0.19607842))
157 	PieseriesElement2.Color = document.Colors.GetAutoGradient(90,document.Colors.GetCmykColor(1.0, 0.0, 1.0, 0.4980392),
    document.Colors.GetCmykColor	(0.248780474, 0.0, 0.756097555, 0.19607842))
158 	PieseriesElement3.Color = document.Colors.GetAutoGradient(90,document.Colors.GetCmykColor(1.0, 1.0, 0.0, 0.0),
    document.Colors.GetCmykColor	(0.24782607, 0.06086956, 0.0, 0.09803921))
159
160 Chart.GetLegend(0).Visible = False
161 End Sub
162
163 Sub AddBarChart(MyPage, x, y, document)
164 Call AddCaptionAndRectangle (document, MyPage, "Bar Chart" , x, y, 225, 225)
165 Create a chart
166 Dim Chart
```

```
167 Set Chart = MyPage.AddChart(x+10, y+25, 200, 200, DPDF Font Helvetica, 10)
168 ' Create header titles and add it to the chart
169 Dim MyTitle1
170 Set MyTitle1 =Chart.AddHeaderTitle ("Website Visitors")
171 <sup>'</sup> Create a indexed bar series
172 Dim MyBarSeries1
173 	Set MyBarSeries1 = Chart.PrimaryPlotArea.AddIndexedBarSeries("Website A")
174 MyBarSeries1.AddValue 5
175 MyBarSeries1.AddValue 7
176 	MyBarSeries1.AddValue 9
177 MyBarSeries1.AddValue 6
178 Dim MyBarSeries2
179 Set MyBarSeries2 = Chart.PrimaryPlotArea.AddIndexedBarSeries("Website B")
180 MyBarSeries2.AddValue 4
181 MyBarSeries2.AddValue 2
182 MyBarSeries2.AddValue 5
183 MyBarSeries2.AddValue 8
184 Dim MyBarSeries3
185 Set MyBarSeries3 = Chart.PrimaryPlotArea.AddIndexedBarSeries("Website C")
186 MyBarSeries3.AddValue 2
187 MyBarSeries3.AddValue 4
188 MyBarSeries3.AddValue 6
189 MyBarSeries3.AddValue 9
190 	MyBarSeries1.Color = document.Colors.GetAutoGradient(180,document.Colors.GetCmykColor(0.0, 1.0, 1.0, 0.0),
    document.Colors.GetCmykColor(0.0, 	0.5512195, 0.5512195, 0.19607842))
191 	MyBarSeries2.Color = document.Colors.GetAutoGradient(180,document.Colors.GetCmykColor(1.0, 0.0, 1.0, 0.4980392),
    document.Colors.GetCmykColor	(0.248780474, 0.0, 0.756097555, 0.19607842))
192 	MyBarSeries3.Color = document.Colors.GetAutoGradient(180,document.Colors.GetCmykColor(1.0, 1.0, 0.0, 0.0),
    document.Colors.GetCmykColor(0.24782607, 	0.06086956, 0.0, 0.09803921))
193 Create a title to the xaxis
194 	Dim MyTitle3
195 	Set MyTitle3 = MyBarSeries1.xAxis.AddTitle ("Visitors (in millions)")
196 'Adding AxisLabels to the yaxis
197 	MyBarSeries1.yAxis.AddLabel "Q1", 0
198 | MyBarSeries1.yAxis.AddLabel "Q2", 1
199 	MyBarSeries1.yAxis.AddLabel "Q3", 2
200 MyBarSeries1.yAxis.AddLabel "Q4", 3
201 Chart.GetLegend(0).Visible = False
202 End Sub
203
204 Sub AddColumnChart(MyPage,x,y,document)
205 Call AddCaptionAndRectangle (document,MyPage,"100% Stacked Column Chart" ,x,y,225,225)
206 ' Create a chart
```

```
207 Dim Chart
208 Set Chart = MyPage.AddChart(x+10, y+25, 200, 200, DPDF_Font_Helvetica, 10)
209 <sup>'</sup> Create header titles and add it to the chart
210 Dim MyTitle1
211 Set MyTitle1 =Chart.AddHeaderTitle ("Website Visitors")
212 \mid ' Create a indexed 100 percent stacked column series
213 Dim MyStackedColumnSeries1
214 Set MyStackedColumnSeries1 = Chart.PrimaryPlotArea.AddIndexed100PercentStackedColumnSeries()
215 ' Create a indexed 100 percent stacked column series element and add values to it
216 Dim MySeriesElement1
217 	Set MySeriesElement1 = MyStackedColumnSeries1.AddElement("Website A")
218 MySeriesElement1.AddValue 5
219 MySeriesElement1.AddValue 7
220 MySeriesElement1.AddValue 9
221 MySeriesElement1.AddValue 6
222 Dim MySeriesElement2
223 Set MySeriesElement2 = MyStackedColumnSeries1.AddElement("Website B")
224 MySeriesElement2.AddValue 4
225 	MySeriesElement2.AddValue 2
226 MySeriesElement2.AddValue 5
227 MySeriesElement2.AddValue 8
228 Dim MySeriesElement3
229 	Set MySeriesElement3 = MyStackedColumnSeries1.AddElement("Website C")
230 MySeriesElement3.AddValue 2
231 MySeriesElement3.AddValue 4
232 	MySeriesElement3.AddValue 6
233 MySeriesElement3.AddValue 9
234 	MySeriesElement1.Color = document.Colors.GetAutoGradient(180,document.Colors.GetCmykColor(0.0, 1.0, 1.0, 0.0),
    document.Colors.GetCmykColor(0.0,0.5512195, 0.5512195, 0.19607842))
235 	MySeriesElement2.Color = document.Colors.GetAutoGradient(180,document.Colors.GetCmykColor(1.0, 0.0, 1.0, 0.4980392),
    document.Colors.GetCmykColor(0.248780474, 0.0, 0.756097555, 0.19607842))
236 	MySeriesElement3.Color = document.Colors.GetAutoGradient(180,document.Colors.GetCmykColor(1.0, 1.0, 0.0, 0.0),
    document.Colors.GetCmykColor(0.24782607, 0.06086956, 0.0, 0.09803921))
237 	' Adding AxisLabels to the XAxis
238 	MyStackedColumnSeries1.xAxis.AddLabel "Q1", 0
239 	MyStackedColumnSeries1.xAxis.AddLabel "Q2", 1
240 	MyStackedColumnSeries1.xAxis.AddLabel "Q3", 2
241 	MyStackedColumnSeries1.xAxis.AddLabel "Q4", 3
242 Chart.GetLegend(0).Visible = False
243 End Sub
244
245 Sub XYScatterChart(MyPage, x, y, document)
246 Call AddCaptionAndRectangle (document,MyPage, "XYScatter Chart" ,x,y,225,225)
```

```
247 \vdash Create a chart
248 Dim Chart
249 Set Chart = MyPage.AddChart(x+10, y+25, 200, 200, DPDF_Font_Helvetica, 10)
250 'Create header titles and add it to the chart
251 Dim MyTitle1
252 Set MyTitle1 = Chart. AddHeaderTitle ("Player Height and Weight")
253 ' Create xyScatter series and add values to it.
254 Dim MyXyScatterSeries1
255 Set MyXyScatterSeries1 = Chart.PrimaryPlotArea.AddXYScatterSeries("Team A")
256 MyXyScatterSeries1.AddValue 112, 55
257 MyXyScatterSeries1.AddValue 125, 60
258 MyXyScatterSeries1.AddValue 138, 68
259 	MyXyScatterSeries1.AddValue 150, 73
260 MyXyScatterSeries1.AddValue 172, 80
261 ' Create xyScatter series and add values to it.
262 Dim MyXyScatterSeries2
263 	Set MyXyScatterSeries2 = Chart.PrimaryPlotArea.AddXYScatterSeries("Team B")
264 	MyXyScatterSeries2.AddValue 110, 54
265 	MyXyScatterSeries2.AddValue 128, 62
266 	MyXyScatterSeries2.AddValue 140, 70
267 | MyXyScatterSeries2.AddValue 155, 75
268 MyXyScatterSeries2.AddValue 170, 80
269 ' Add a title to the yaxis
270 Dim MyTitle2
271 	Set MyTitle2 = MyXyScatterSeries1.YAxis.AddTitle ("Height (Inches)")
272 Dim MyTitle3
273 Set MyTitle3 = MyXyScatterSeries1.XAxis.AddTitle ("Weight (Pounds)")
274 	' Set XAxis & YAxis Min values
275 	MyXyScatterSeries1.XAxis.Min = 50
276 	MyXyScatterSeries1.YAxis.Min = 100
277
278 Chart.GetLegend(0).Visible = False
279 End Sub
280
281 Sub MultiTypeSeriesChart(MyPage1,x,y,document)
282 Call AddCaptionAndRectangle (document,MyPage1,"Plot Area With Different Kinds of Series And Multiple Axis" ,x,y,650,410)
283 ' Create a chart
284 Dim Chart
285 Set Chart = MyPage1.AddChart(x+25, y+37, 600, 350)
286 Chart.BackgroundColor = document.Colors.GetAutoGradient(90,document.Colors.GetCmykColor(0.0,0.0,0.12156862,0.0),
    document.Colors.GetCmykColor	(0.459999979,0.175999984,0.0,0.019607842))
287
288 ' Create header titles and add it to the chart
```

```
289 Dim MyTitle1
290 	Set MyTitle1 =Chart.AddHeaderTitle ("Company Sales and Website Visitors")	
291 	MyTitle1.Align = DPDF_Align_Left
292
293 	' Create a indexed line series
294 	Dim MyLineSeries1
295 Set MyLineSeries1 = Chart.PrimaryPlotArea.AddIndexedLineSeries("Website A Visitors")
296 	MyLineSeries1.AddValue 1.5
297 MyLineSeries1.AddValue 8
298 	MyLineSeries1.AddValue 7.5
299 	MyLineSeries1.AddValue 5.5
300 	MyLineSeries1.Color = document.Colors.DarkBlue
301 	Dim MyLineSeries2
302 Set MyLineSeries2 = Chart.PrimaryPlotArea.AddIndexedLineSeries("Website B Visitors")
303 	MyLineSeries2.Color = document.Colors.LimeGreen
304 	MyLineSeries2.AddValue 4
305 	MyLineSeries2.AddValue 3
306 MyLineSeries2.AddValue 7
307 MyLineSeries2.AddValue 7.5
308 	MyLineSeries1.SetMarker DPDF_Marker.DPDF_Marker_Triangle,7
309 	MyLineSeries2.SetMarker DPDF_Marker.DPDF_Marker_Circle,7
310
311 Dim NumericYAxis
312 Set NumericYAxis = Chart.PrimaryPlotArea.AddNumericYAxis()
313 	NumericYAxis.AnchorType = DPDF_YAxisAnchorType_Right
314 	NumericYAxis.AddTitle ("Sales (in $ millions)")	
315 NumericYAxis.Interval =1
316
317 ' Create a indexed column series
318 Dim MyColumnSeries1
319 	Set MyColumnSeries1 = Chart.PrimaryPlotArea.AddIndexedColumnSeries("Company A Sales",,NumericYAxis)
320 	MyColumnSeries1.AddValue 2
321 	MyColumnSeries1.AddValue 10
322 	MyColumnSeries1.AddValue 14
323 	MyColumnSeries1.AddValue 17
324 	MyColumnSeries1.Color = document.Colors.Blue
325 	Dim MyColumnSeries2
326 	Set MyColumnSeries2 = Chart.PrimaryPlotArea.AddIndexedColumnSeries("Company B Sales",,NumericYAxis)
327 	MyColumnSeries2.Color = document.Colors.Lime
328 	MyColumnSeries2.AddValue 7
329 	MyColumnSeries2.AddValue 4
330 	MyColumnSeries2.AddValue 10
     331 	MyColumnSeries2.AddValue 15
```

```
332
333 	Dim MyDataLabel
334 	Set MyDataLabel = MyColumnSeries1.GetBarColumnValuePositionDataLabel(True,False,True)
335 	MyColumnSeries1.DataLabel = MyDataLabel
336 MyDataLabel.FontSize = 7
337 	MyColumnSeries1.DataLabel.Prefix ="("
338 	MyColumnSeries1.DataLabel.Suffix =")"
339 	MyColumnSeries2.DataLabel = MyDataLabel
340
341 	NumericYAxis.SetMajorGridLines()
342 	NumericYAxis.SetMinorGridLines , ,DPDF_LineStyle_Dots
343 	NumericYAxis.SetMinorTickMarks()
344 	NumericYAxis.SetMajorTickMarks()
345
346 	MyColumnSeries1.XAxis.SetMajorGridLines()
347
348 Create a title to the yaxis
349 	Dim MyTitle3
350 	Set MyTitle3 = MyLineSeries1.YAxis.AddTitle ("Visitors (in millions)")
351
352 	'Adding AxisLabels to the XAxis
353 	MyColumnSeries1.XAxis.AddLabel "Q1", 0
354 	MyColumnSeries1.XAxis.AddLabel "Q2", 1
355 	MyColumnSeries1.XAxis.AddLabel "Q3", 2
356 	MyColumnSeries1.XAxis.AddLabel "Q4", 3
357
358 	Chart.GetLegend(0).BorderStyle = DPDF_LineStyle_Dots
359 	Chart.GetLegend(0).BorderColor = document.Colors.Black
360 Chart.GetLegend(0).BackgroundColor = document.Colors.GetCmykColor(0.08,0.08,0.0,0.019607842)
361 End Sub
362
363
364 Sub AddCaptionAndRectangle(document,MyPage, Caption, x, y, width, height)
365 <sup>'</sup> Adds a rectangle and caption to the MyPageElements
366 If width = 0 and height = 0 Then
367 width = 225
368 height = 85
369 End if		
370 Dim MyRectangle, MyCaption
371 Set MyRectangle = MyPage.AddRectangle( x, y + 15, width, height - 15)
372 MyRectangle.FillColor = document.Colors.White
373 Set MyCaption = MyPage.AddLabel( Caption, x, y,300, 10)
     MvCaption Font = DDF Font Halydized
```
This PDF was generated in real-time using Dynamic**PDF** [Generator for COM/ActiveX. www.dynamicpdf.com](http://www.dynamicpdf.com/?lf=SrcView)

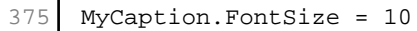

- End Sub
- 
- %>
-